## Plannen door ouders

Je hebt een uitnodiging gekregen om een afspraak te maken voor je kind. Hiervoor moet je inloggen op www.mkib.nl met uw DigiD + sms code of met de DigiD app

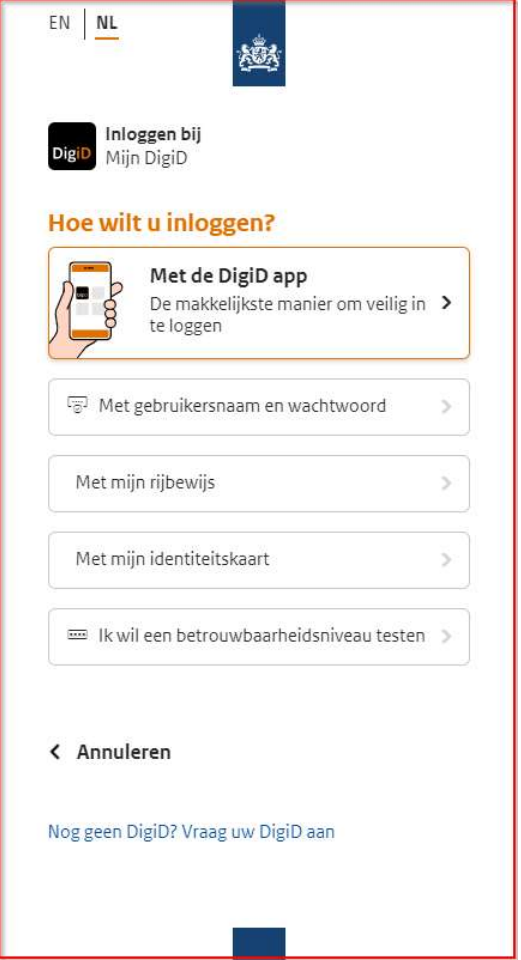

Je komt dan in dit scherm, klik op de naam van je kind

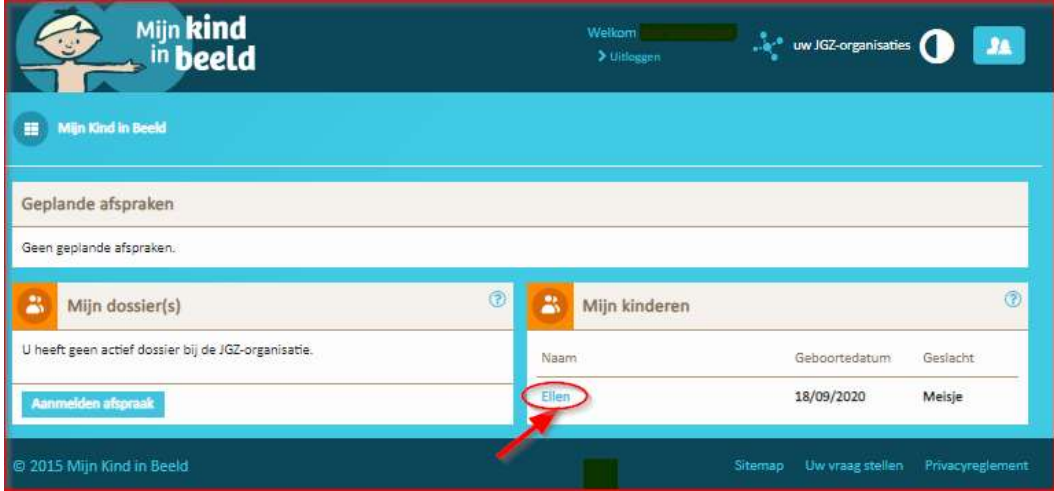

Klik dan op zelf een afspraak maken

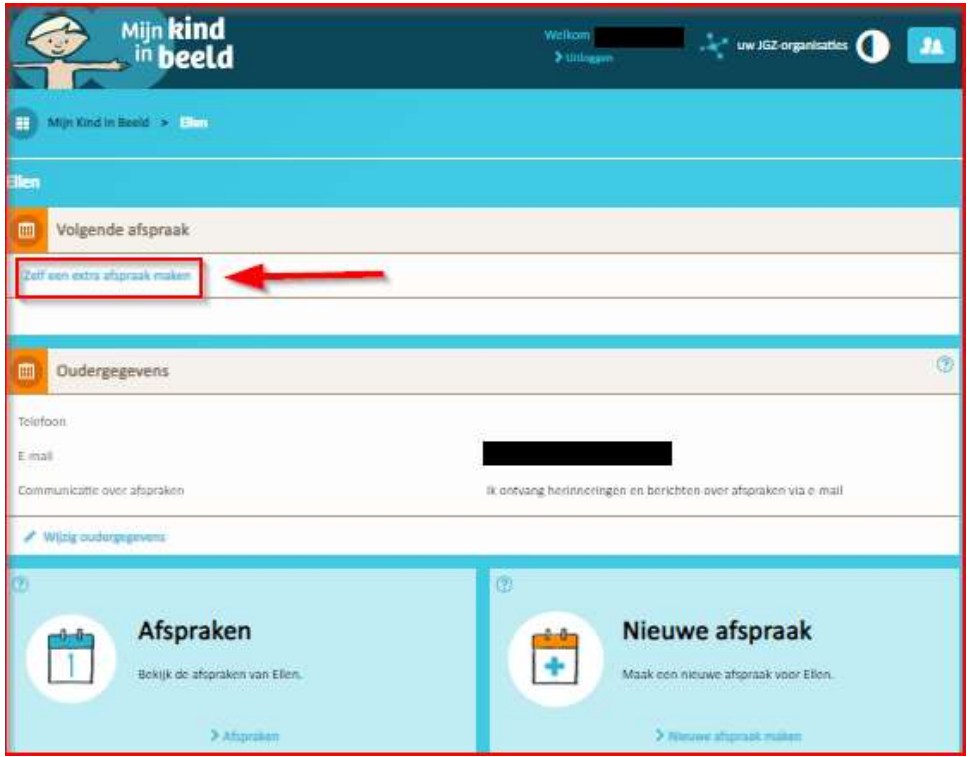

Kies voor de afspraak die je wilt maken

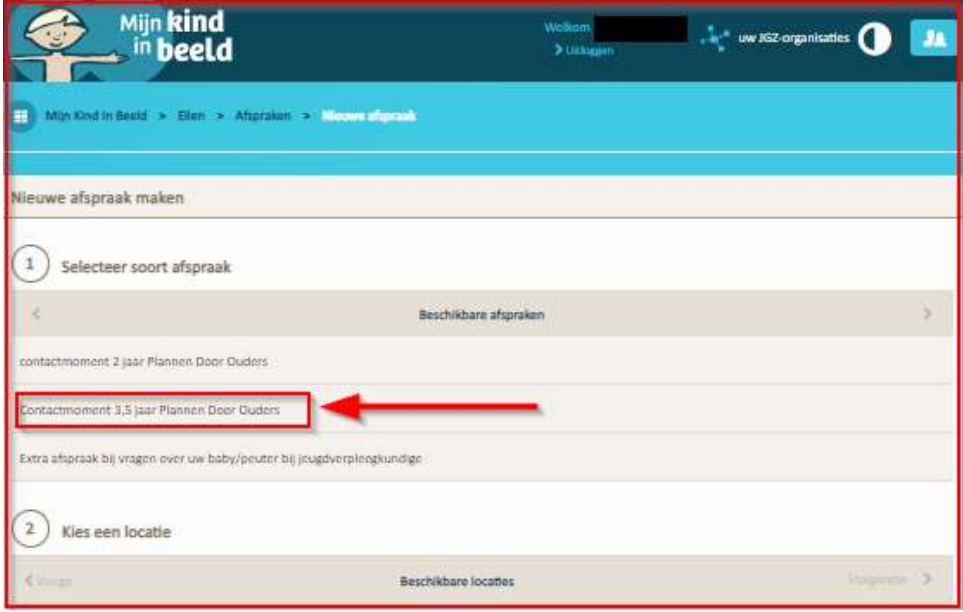

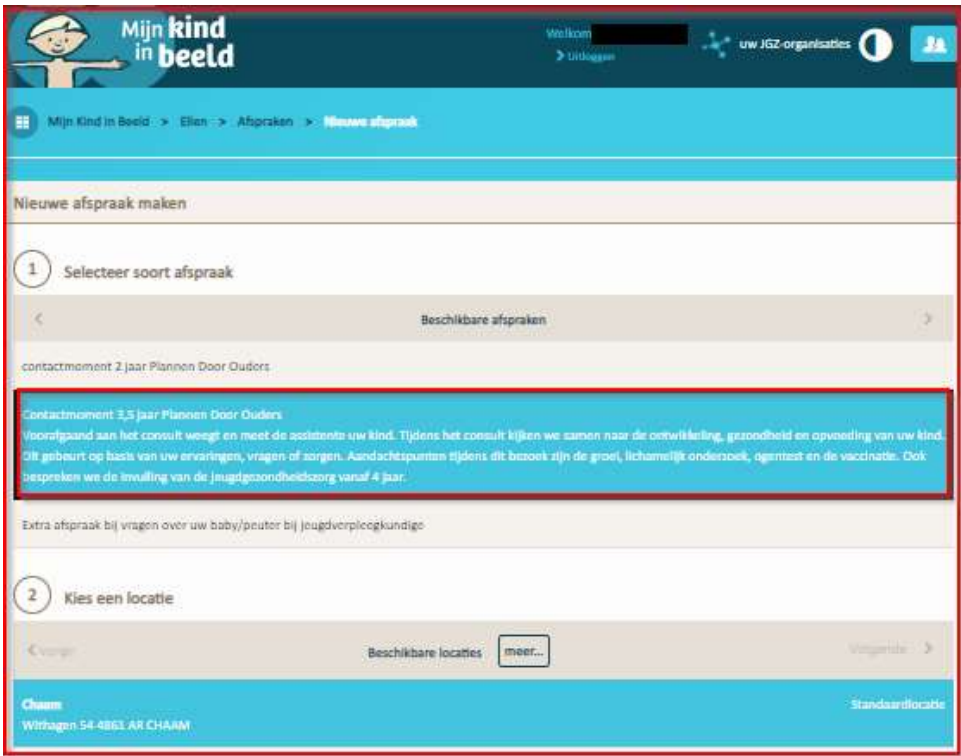

## Kies de locatie:

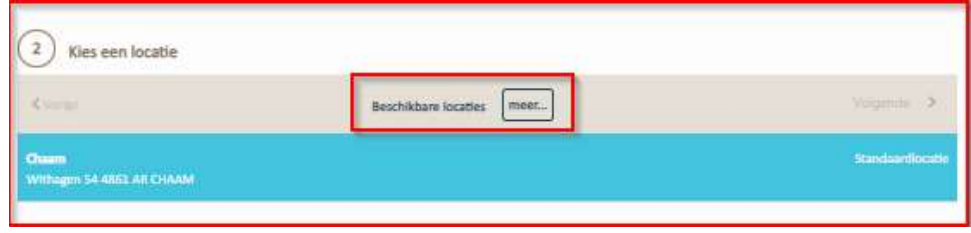

Standaard krijg je de vaste locatie te zien.

Als je op Meer.. klikt zie je meer mogelijke locaties

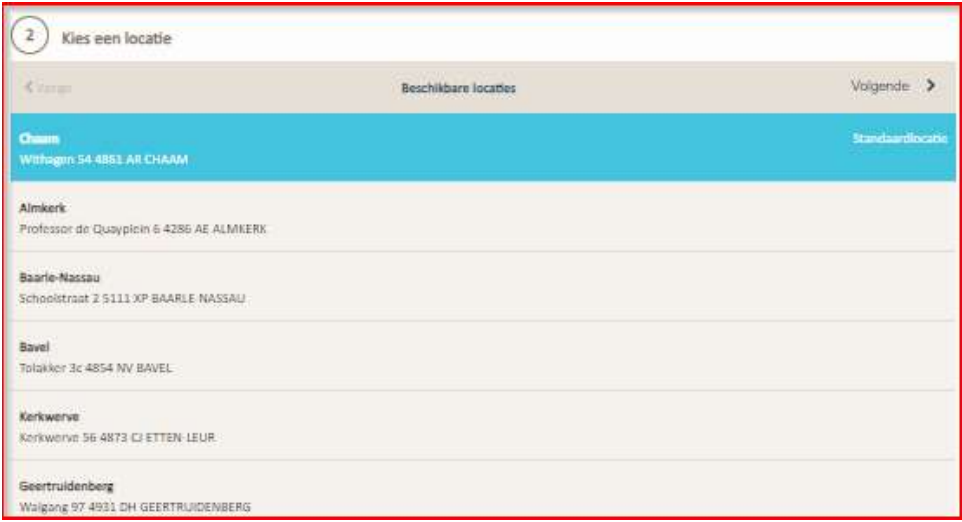

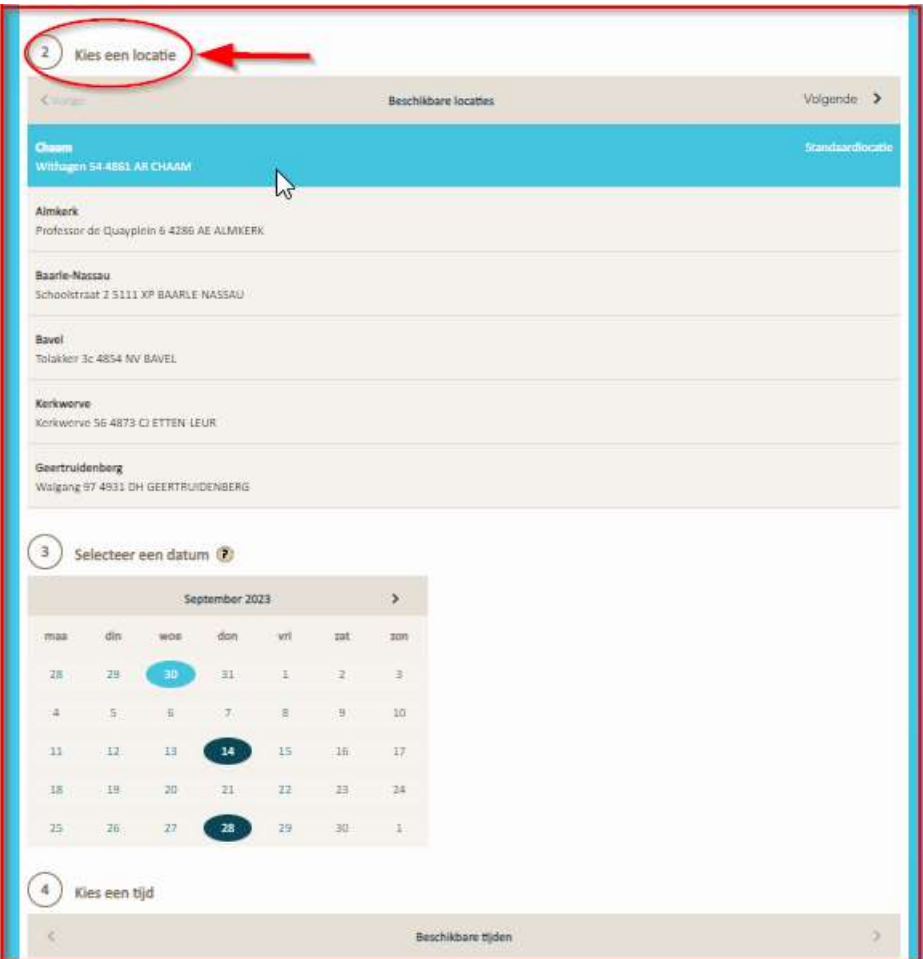

Kies een datum

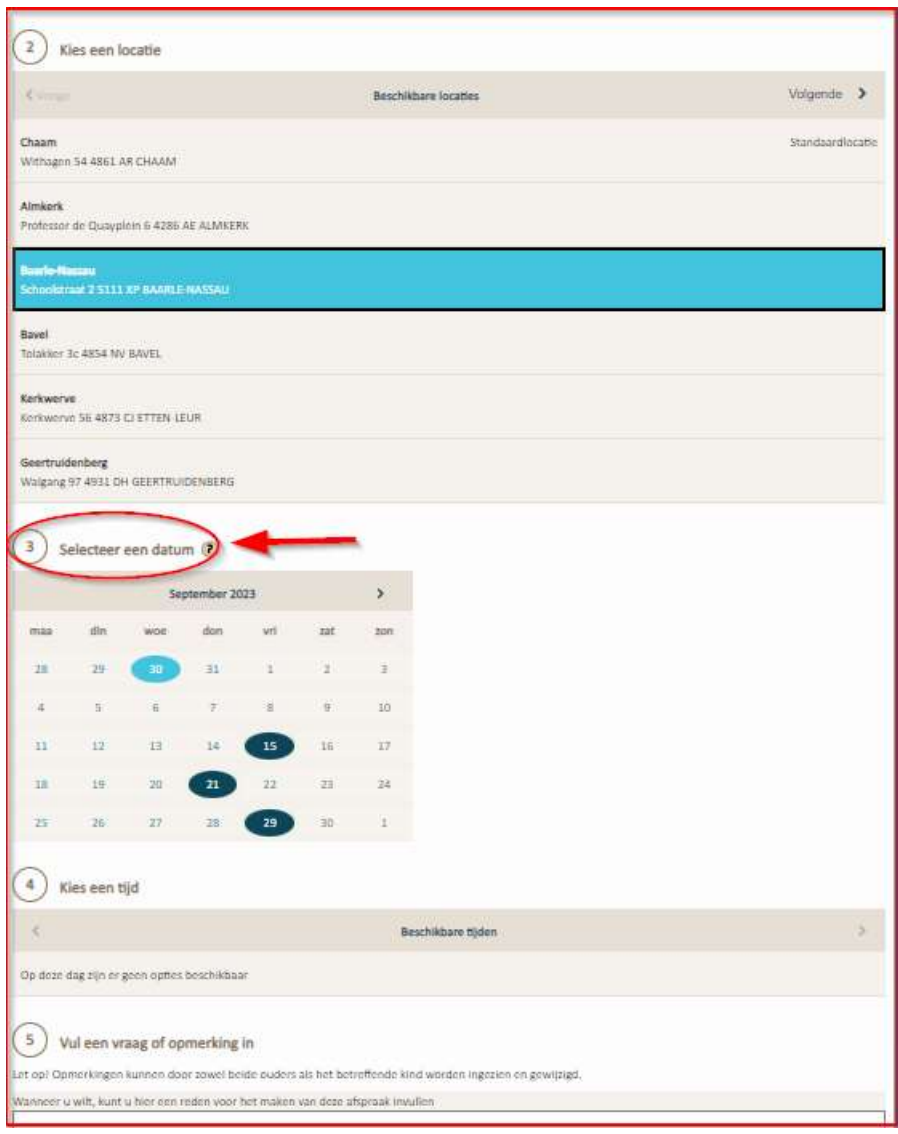

Kies een tijd

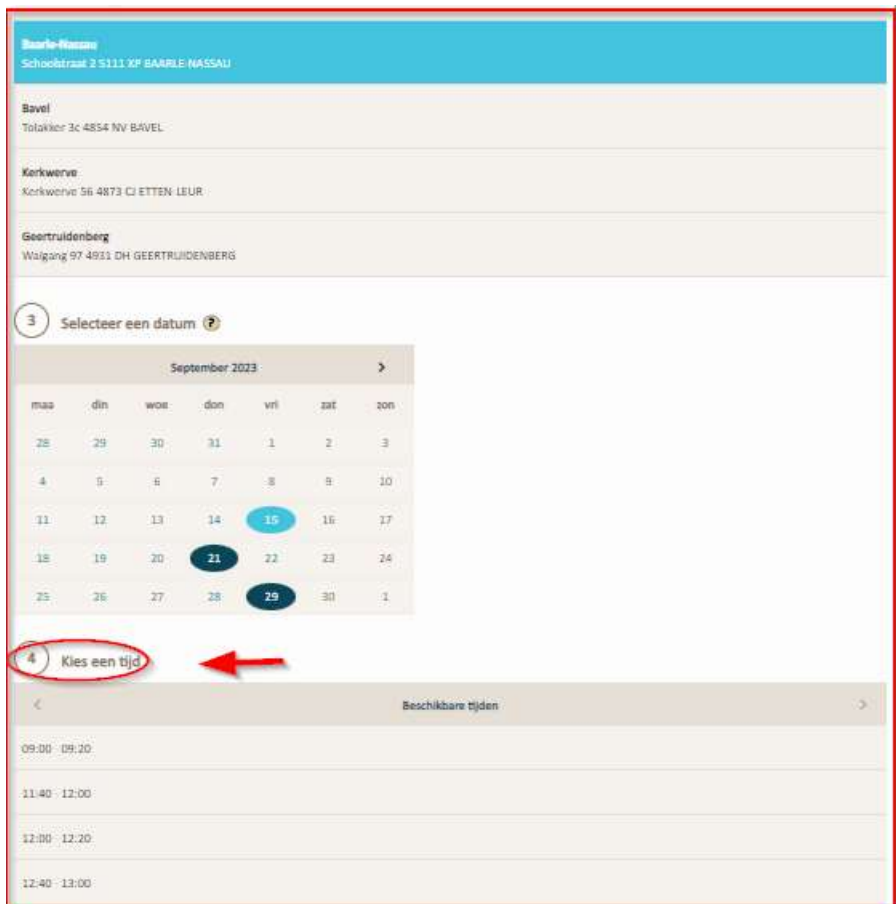

Als u nog een vraag of opmerking heeft, kunt u die opschrijven. U kunt een bevestiging van de afspraak via de mail krijgen (zie pijl) Klik dan op: afspraak controleren

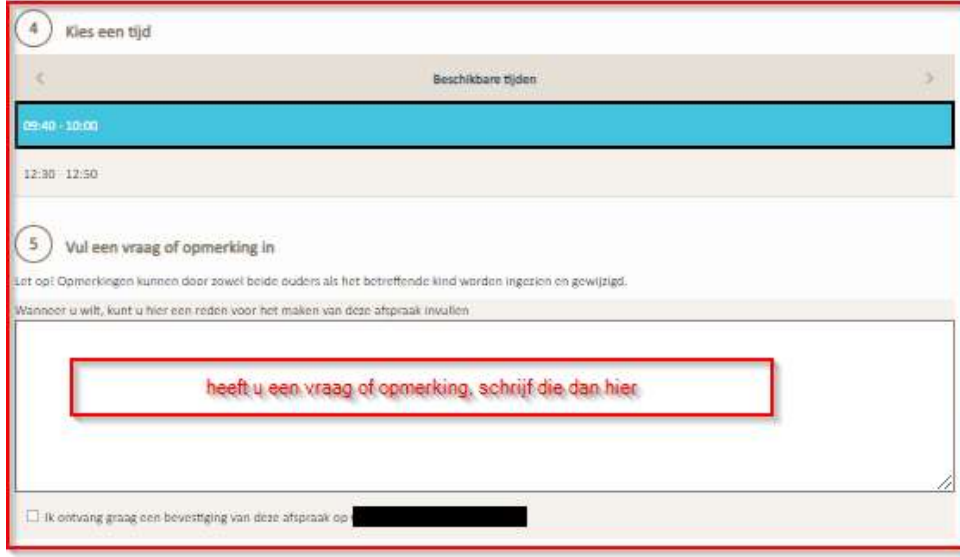

Als alles goed is, klik dan op afspraak bevestigen

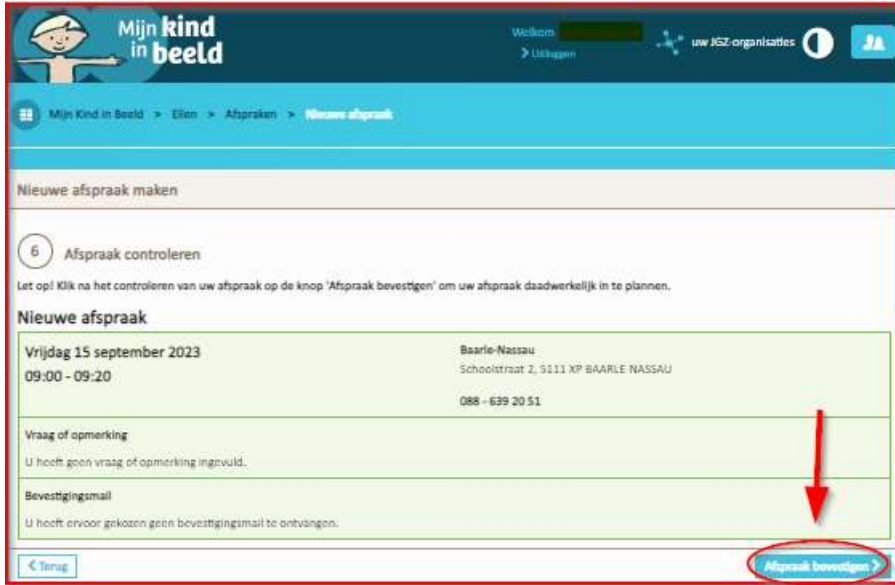

Klik op Toevoegen aan mijn agenda:

Dan krijgt u mogelijkheid om deze afspraak in uw agenda op uw telefoon/ tablet/ computer te zetten.

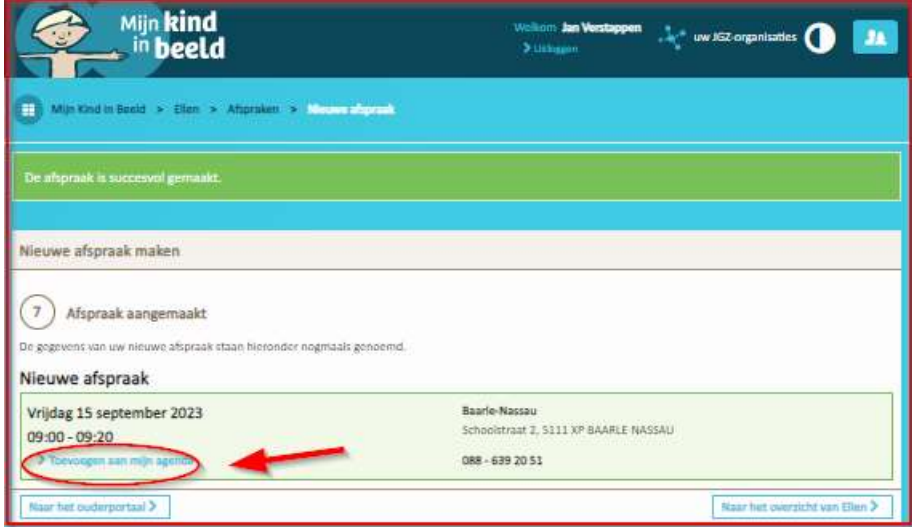

Klik op Naar het overzicht van..

Dan ziet u dit

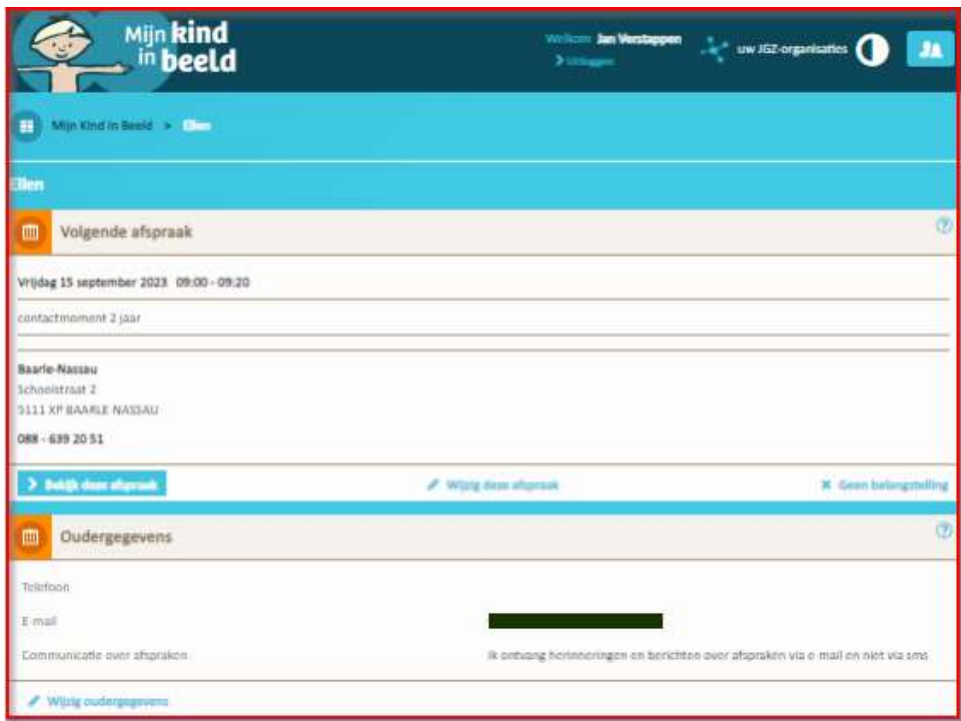

En dan heeft u alsnog de mogelijkheid om de afspraak te wijzigen of af te zeggen

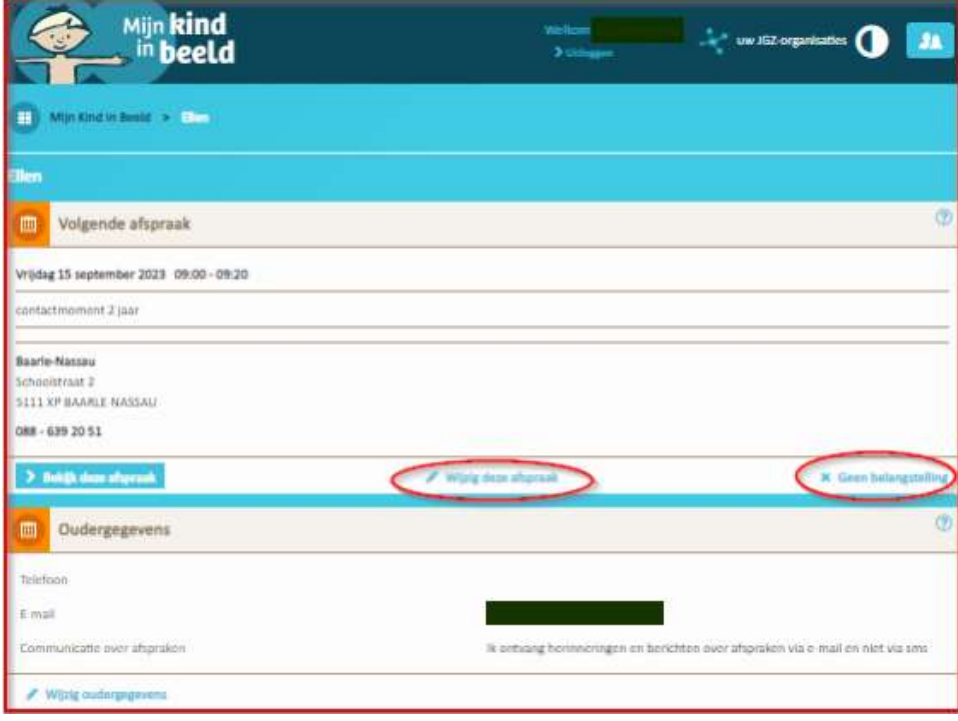